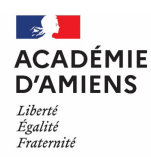

## **1) COMMENT SAISIR VOTRE DEMANDE ?**

 Les stagiaires devront renseigner leur numéro d'inscription au concours figurant sur le récapitulatif de leur inscription ou leur NUMEN (s'ils l'ont renseigné lors de l'inscription au concours pour les anciens agents contractuels).

**Le NUMEN est obligatoire pour les stagiaires en prolongation non évalués ou en renouvellement de stage.**

**→** Saisir un mot de passe personnel et confidentiel facilement mémorisable, **de 6 caractères** (en évitant les accents et les symboles)

 $\rightarrow$  Pour naviguer dans l'application, se servir des onglets sur fond bleu :

l'onglet "**Agent**" se décompose en 2 sous-rubriques en cliquant : "**Adresse**" et "**Éléments de barème**" :

"**Adresse**" : modifier si nécessaire ou remplir votre adresse personnelle (**champ obligatoire**) ;

"**Eléments de barème**" : le barème national n'est pas affiché.

**·** l'onglet "Discipline" : cliquer sur l'onglet et la discipline d'affectation s'affiche. Le candidat ne doit pas modifier la discipline.

# **2) QUEL TYPE DE VŒUX À FORMULER ?**

Les lauréats ont la possibilité de saisir, par ordre de préférence, **13 vœux**, et de **panacher** des vœux "Etablissement et des vœux "Département".

• l'onglet "Voeux" : cliquer sur "ajouter", saisir votre demande (champ obligatoire)

#### **saisir un type de vœux :**

- vœu de type "Etablissement" **(10 maximum)**
- vœu de type "Département" **(3 obligatoirement)**, dans l'ordre souhaité. L'académie d'Amiens comporte 3 départements : Aisne (002), Oise (060), Somme (080). Si vous ne les saisissez pas, par défaut l'ordre sera Aisne, Oise et Somme.

**Les différents types de vœux peuvent être panachés (cf. exemples ci-après).**

 **saisir un code de vœu (saisir la lettre en majuscule)**

 les codes nécessaires à la formulation des vœux sont téléchargeables sur la page "Affectation des stagiaires" du site de l'académie ou sont accessibles sur l'application LILMAC (option "chercher"), ainsi que la carte de l'académie portant localisation, par département, des communes où sont implantés les établissements publics locaux d'enseignement du second degré.

### **Supports des stagiaires**

Sur LILMAC, dans toutes les disciplines, il est possible de demander n'importe quel établissement de l'académie (logiciel national), mais pour le mouvement des stagiaires, il faut absolument vous reporter aux listes sur le site académique, soit liste à temps complet, soit liste à mi-temps.

#### **saisir une catégorie d'établissement**

- $\%$  pour les vœux larges de type "Département", vous pouvez saisir une catégorie d'établissement :
- CLG (collège) ou LYC (lycée) **pour les professeurs certifiés ou agrégés**,
- LP (lycée professionnel) ou SEP (section d'enseignement professionnel en lycée) ou SES (nouvel intitulé : SEGPA (section d'enseignement général et professionnel adapté)) **pour les professeurs de lycée professionnel (PLP),**
- CLG (collège) ou LYC (lycée) ou LP (lycée professionnel) ou SEP (section d'enseignement professionnel en lycée) **pour les professeurs d'EPS (PEPS).**

**Si vous souhaitez être affecté sur tous types d'établissements, il convient de ne pas saisir de catégorie et de laisser la valeur par défaut : INDIFFERENT.** 

**Support en sciences industrielles de l'ingénieur (SII)**

Si aucun support ou peu de supports existe en SII selon l'option, il est possible que les lauréats recrutés en SII doivent demander des supports en technologie. Possibilité de panachage dans les 2 disciplines : la technologie et la SII

 l'onglet "**Action sur la demande**" se décompose en 2 sous-rubriques en cliquant : "**Edition**" et "**Suppression**" :

- " **Edition**" : permet d'éditer la demande (version pdf) ;
- " **Suppression**" : permet de supprimer la demande.

 À la fin de la saisie, cliquer sur "**quitter**" en haut à droite, ce qui valide votre candidature. Il est possible de modifier votre demande jusqu'à la clôture de la campagne, en vous reconnectant avec votre numéro d'inscription au concours (N° Océan) ou NUMEN et votre mot de passe.

# **3) EXEMPLES DE FORMULATION DE VOEUX**

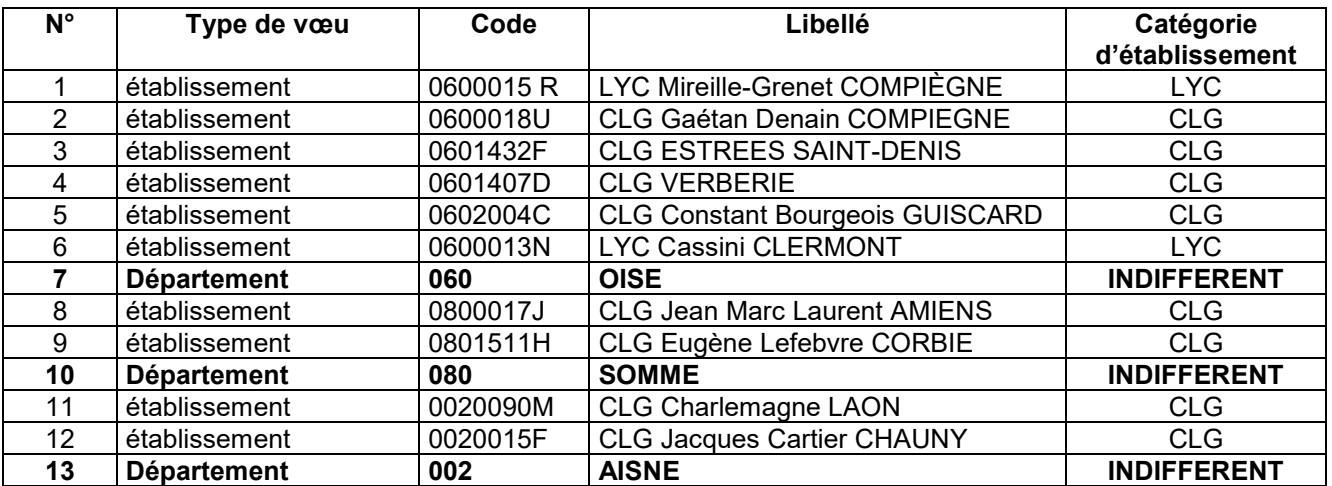

#### **EXEMPLE 1**

Dans cet exemple, sont privilégiés les vœux dans le département de l'OISE. Si la demande ne peut pas être satisfaite dans l'OISE, vous serez affecté dans le département de la SOMME au plus proche d'AMIENS, et ensuite dans le département de l'AISNE au plus proche de LAON.

 **Dans le 1er exemple, l'affectation au sein du vœu département de l'OISE se fait dans la mesure du possible au plus proche du 1er vœu exprimé (Lgt Mireille-Grenet COMPIÈGNE).** 

**Si aucune possibilité n'est offerte dans le département de l'OISE, l'affectation au sein du vœu département de la SOMME se fait dans la mesure du possible au plus proche du collège Jean Marc Laurent d'AMIENS.** 

**Si aucune possibilité n'est offerte dans le département de la SOMME, l'affectation au sein du vœu département de l'AISNE se fait dans la mesure du possible au plus proche du collège Charlemagne de LAON.** 

#### **EXEMPLE 2**

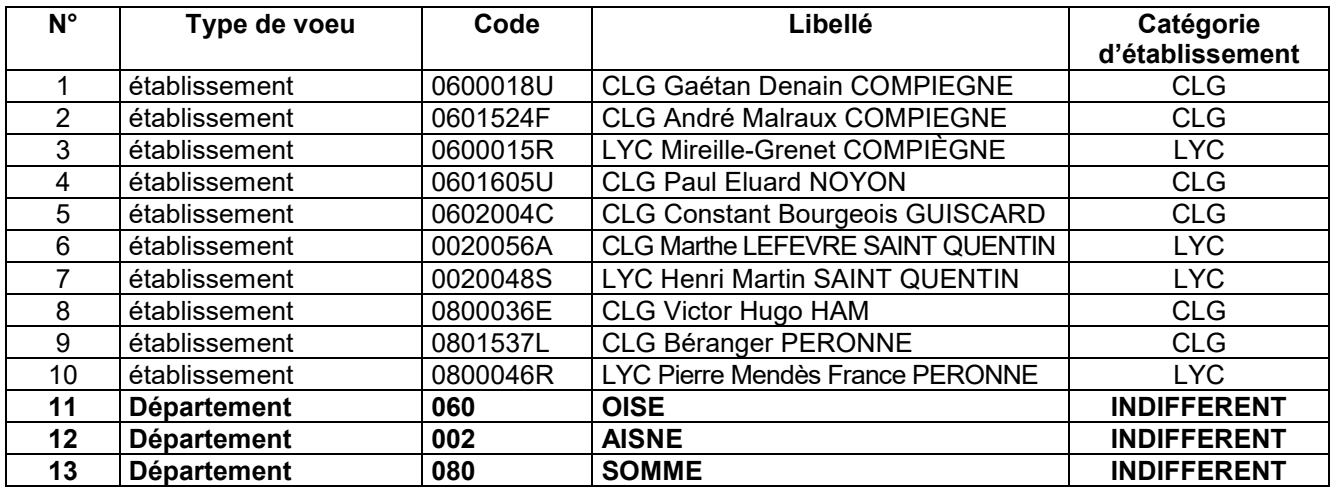

Dans cet exemple, sont privilégiés des vœux sur la zone géographique entre COMPIÈGNE - SAINT QUENTIN – PERONNE, puis ensuite sur les 3 départements quelque soit le type d'établissement. Dans cet exemple, le vœu géographique est privilégié

#### **EXEMPLE 3**

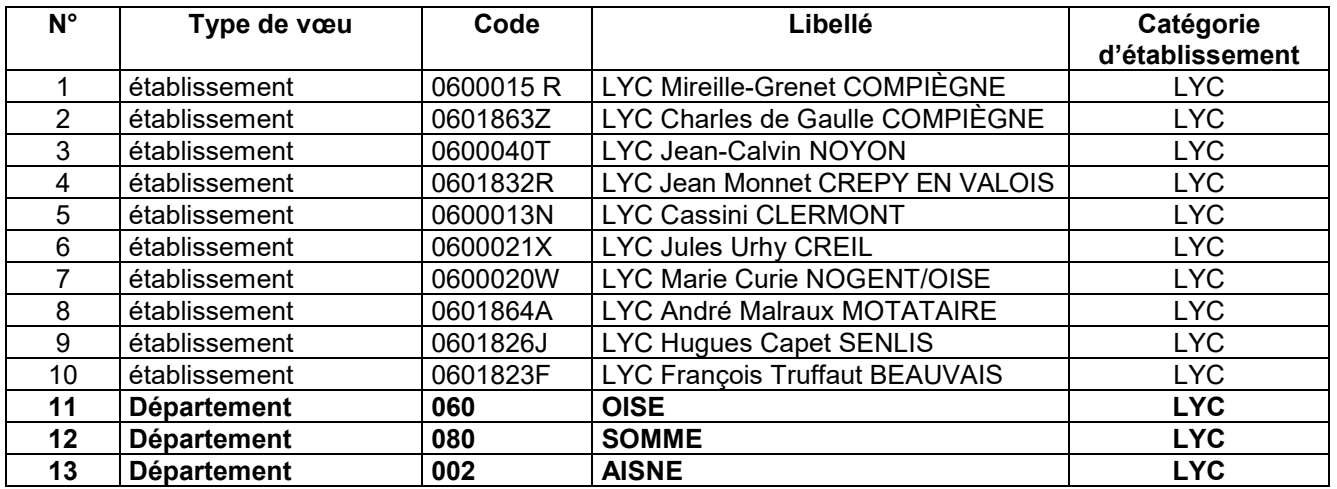

Dans cet exemple, sont privilégiés des vœux en lycée. Si la demande ne peut pas être satisfaite en lycée, vous serez affecté sur un autre type d'établissement resté vacant dans le 1<sup>er</sup> vœu département, et ensuite dans les départements suivants. Dans cet exemple, le vœu en lycée est privilégié par rapport au vœu géographique.

 **Dans les exemples 2 et 3, l'affectation au sein des vœux départements se fait dans la mesure du possible au plus proche du 1er vœu exprimé au sein d'un département. Si aucun vœu "Etablissement" n'est exprimé dans un département, l'affectation se fera aléatoirement au sein de celui-ci.** 

## **Précisions**

Dans certaines disciplines, les supports d'accueil de fonctionnaires stagiaires **sont inférieurs à dix**. Dans cette situation, vous n'êtes pas obligés de saisir 10 vœux de type "Etablissement". **En revanche, les 3 vœux de type "Département" restent obligatoires.** 

**Exemple 1 : discipline X et 2 supports de stagiaires** 

Exemple de saisie => vœu 1 : établissement A, vœu 2 : établissement B, vœu 3 : département Aisne, vœu 4 : département Oise, vœu 5 : département Somme

#### **Exemple 2 : discipline Y et 4 supports de stagiaires**

Exemple de saisie => vœu 1 : établissement A, vœu 2 : établissement B, vœu 3 : département Oise, vœu 4 : établissement C, vœu 6 : établissement D, vœu 5 : département Aisne, vœu 7 : département Somme